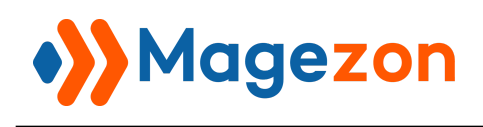

## Bookmark Manager For Magento 2

Installation Guide

Version 1.0

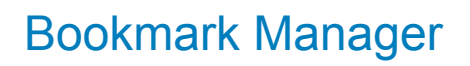

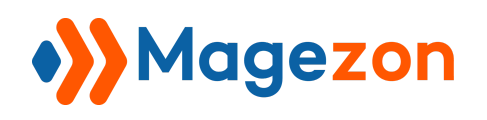

- 1. Backup your web directory and store database
- 2. Download extension installation package
- 3. Disable Magento Cache run command php bin/magento cache:disable using SSH from your Magento root directory
- 4. Upload contents of the extension installation package to your Magento root directory
- 5. Run command composer require google/apiclient facebook/graph-sdk google/photos-library using SSH from your Magento root directory
- 6. Then run command php bin/magento setup:upgrade
- 7. Enable Magento Cache run command php bin/magento cache:enable using SSH from your Magento root directory
- 8. After installation, please check our user guide to use our extension